## CA TLMS Tape Library Management System - 14.0 Dynamically Upgrade from 12.6 to 14.0

Date: 05-Apr-2017

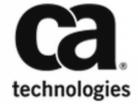

## CA TLMS Tape Library Management System - 14.0

This Documentation, which includes embedded help systems and electronically distributed materials, (hereinafter referred to as the "Documentation") is for your informational purposes only and is subject to change or withdrawal by CA at any time. This Documentation is proprietary information of CA and may not be copied, transferred, reproduced, disclosed, modified or duplicated, in whole or in part, without the prior written consent of CA.

If you are a licensed user of the software product(s) addressed in the Documentation, you may print or otherwise make available a reasonable number of copies of the Documentation for internal use by you and your employees in connection with that software, provided that all CA copyright notices and legends are affixed to each reproduced copy.

The right to print or otherwise make available copies of the Documentation is limited to the period during which the applicable license for such software remains in full force and effect. Should the license terminate for any reason, it is your responsibility to certify in writing to CA that all copies and partial copies of the Documentation have been returned to CA or destroyed.

TO THE EXTENT PERMITTED BY APPLICABLE LAW, CA PROVIDES THIS DOCUMENTATION "AS IS" WITHOUT WARRANTY OF ANY KIND, INCLUDING WITHOUT LIMITATION, ANY IMPLIED WARRANTIES OF MERCHANTABILITY, FITNESS FOR A PARTICULAR PURPOSE, OR NONINFRINGEMENT. IN NO EVENT WILL CA BE LIABLE TO YOU OR ANY THIRD PARTY FOR ANY LOSS OR DAMAGE, DIRECT OR INDIRECT, FROM THE USE OF THIS DOCUMENTATION, INCLUDING WITHOUT LIMITATION, LOST PROFITS, LOST INVESTMENT, BUSINESS INTERRUPTION, GOODWILL, OR LOST DATA, EVEN IF CA IS EXPRESSLY ADVISED IN ADVANCE OF THE POSSIBILITY OF SUCH LOSS OR DAMAGE.

The use of any software product referenced in the Documentation is governed by the applicable license agreement and such license agreement is not modified in any way by the terms of this notice.

The manufacturer of this Documentation is CA.

Provided with "Restricted Rights." Use, duplication or disclosure by the United States Government is subject to the restrictions set forth in FAR Sections 12.212, 52.227-14, and 52.227-19(c)(1) - (2) and DFARS Section 252.227-7014(b)(3), as applicable, or their successors.

Copyright © 2017 CA. All rights reserved. All trademarks, trade names, service marks, and logos referenced herein belong to their respective companies.

## Dynamically Upgrade from 12.6 to 14.0

This section documents how to upgrade from release 12.6 to 14.0 without an IPL.

**Note:** If you have installed any of the CA TLMS Tape Library Management System z/OS usermods from a previous release, you can continue to use them until the next scheduled IPL, then we recommend that you put in the 14.0 usermods. These usermods include the Failsafe usermod, IGXMSGEX, and the OAM exits (CBRXUENT, CBRUXEJC, CBRUXVNL) if they were installed using the CTSJUCBX usermod. If the CTSJUCBR usermod is used on the z /OS CSI (which simply renames the IBM default exits), then no change is needed for the OAM exits.

## Follow these steps:

A

1. Back up the VMF and Alog data sets using your currently installed versions of CATVMFB and CATALOGB procedures.

2. Stop CTS if active.

A

A

- 3. Back up the 12.6 load library.
- 4. Restore the 12.6 OSI intercept table.

```
Product(CA TLMS) VERSION(TLC6) INIT(TLC6INIT) -
PARM(REINIT,OSI=N0)
LOADLIB(hlq.TLMS.r126.CTAPLINK)
```

**Note:** Backing up is needed when you have to remove 14.0 dynamically. A new load library is created during the installation of 14.0.

- 5. This step works for a single LPAR environment that is not sharing the CTAPLINK. Empty the 12.6 library. Copy the entire contents of the 14.0 library into the current 12.6 link-listed library and issue a "F LLA,REFRESH" command. If you have a Dynamic LNKLST environment, a safer alternative method would be to simply add the new 14.0 library ahead of the existing 12.6 library in the LNKLST concatenation and issue a "F LLA,REFRESH" command.
- This step should be used when the TLMS CTAPLINK library is being shared amongst other LPARs.
  - a. APF authorize the TLMS 14.0 CTAPLINK.
  - b. Add CTAPLINK to the LINKLIST member.
  - c. Issue an LLA, REFRESH to bring in the new LINKLST.
- Load 14.0 dynamically by executing the CAS9 procedure with the following control statements for CA TLMS in CARIMPRM:

```
PRODUCT(CA TLMS) VERSION(TLE0) INIT(TLE0INIT) -
PARM(REINIT,LPA=ALL) -
LOADLIB(hlq.TLMS.r14.CTAPLINK)
PRODUCT(CA TLMS) VERSION(TLE0) INIT(TLE0INIT) -
PARM(REINIT,OSI=YES) -
LOADLIB(hlq.TLMS.r14.CTAPLINK)
```

**Note:** For a future IPL, insert the 14.0 load library in place of the 12.6 load library in the link-list concatenation.

- 8. Start CTS if previously active using the r14.0 CA TLMS libraries.
- 9. If you are using the CA TLMS TLTP interface, log out from TSO completely and then log back on again.